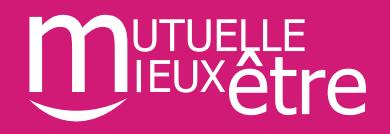

2

1

3

## **Incontournable n°3:**

## **L'accès à l'espace particuliers de mes salariés**

Vos salariés bénéficient aussi d'un nouvel **espace adhérent** qui leur permet de suivre leurs décomptes de remboursement, de déposer une facture de soins ou de demander une prise en charge hospitalière.

Il s'agit d'un espace d'archivage sur lequel retrouver tous les documents clés (grille de garanties, notices d'informations, descriptifs des services d'assistance et aussi lien avec le site de l'assisteur Filassistance pour bénéficier de la **téléconsultation médicale 24h24 et 7J sur 7.**

## **[Important]**

**Conseillez-leur de s'enregistrer dès le démarrage du contrat afin de gagner du temps en cas d'urgence** 

**01 40 87 20 28**

## *Mode d'emploi pour y accéder :*

Se connecter au site **www.mieux-etre.fr** puis cliquer sur **Mon espace /Je suis un particulier.**

Saisir son **numéro d'adhérent** qui sera communiqué avec la nouvelle carte de tiers payant.

Puis cliquer sur « **PREMIÈRE CONNEXION** » afin de remplir le formulaire qui permettra de recevoir l'email précisant les informations de connexion.

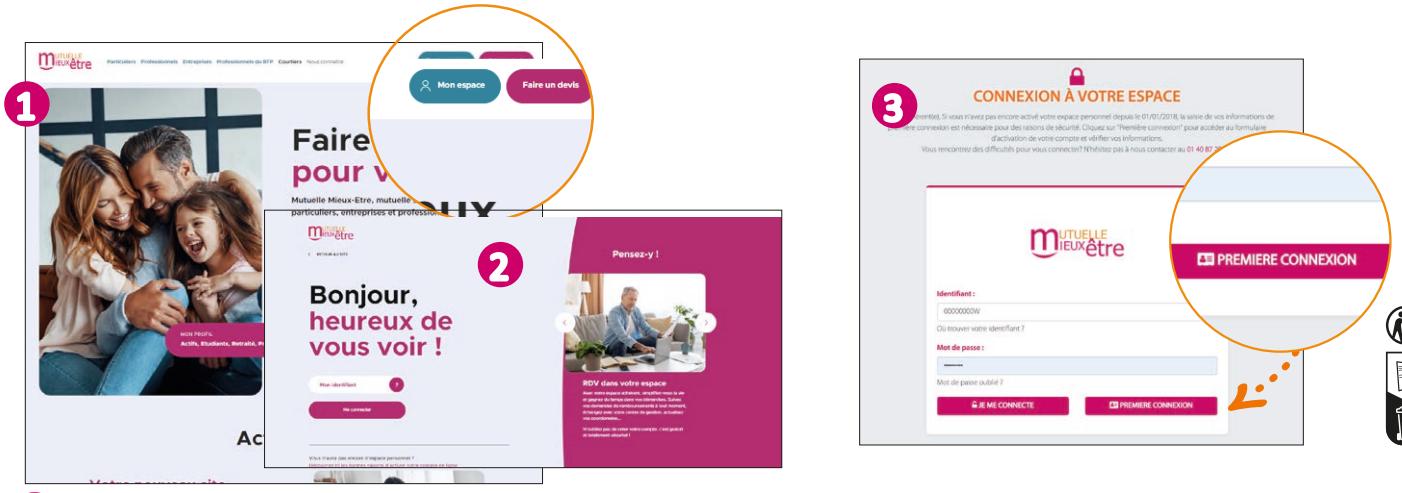

 **En cas de difficulté de connexion, vos salariés peuvent nous contacter au**